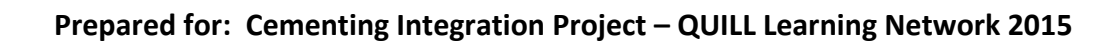

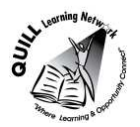

# **Task-based Activity Cover Sheet**

**Task Title:** Send and receive an email

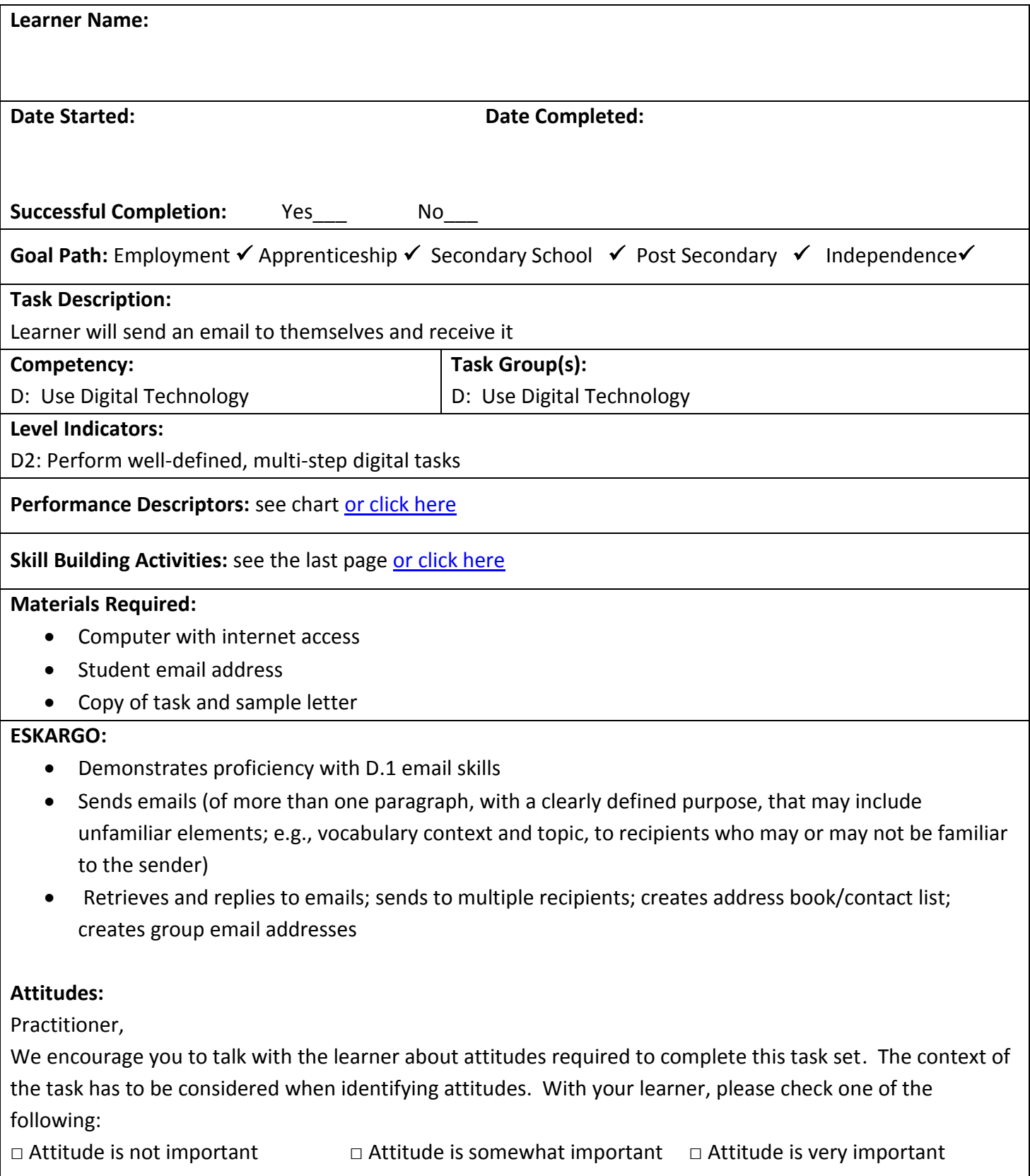

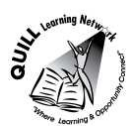

## **Task Title:** Send and receive an email

E-mail is widely used in workplaces, educational institutions and everyday life to gather and share information. E-mails can even be used as a reminder by sending an email to yourself.

To avoid "spam" or "junk email", always put an appropriate subject line in your email and make sure to type your name at the end of the email.

## **Learner Information and Tasks:**

- **Task 1:** Send an email from your own email account to your own email address reminding you to print off a copy of your received email.
- Task 2: Print a copy of your email once you receive it.

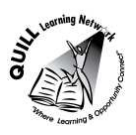

**Task Title:** Send and receive an email

## **Answer Key**

**Task 1 & 2:** The learner will have printed off an email they received from themselves that reminded them to print off a copy of that email. There should be a subject and they should sign their name.

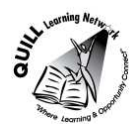

**Task Title:** Developing a mailing list, sending, forwarding and receiving emails

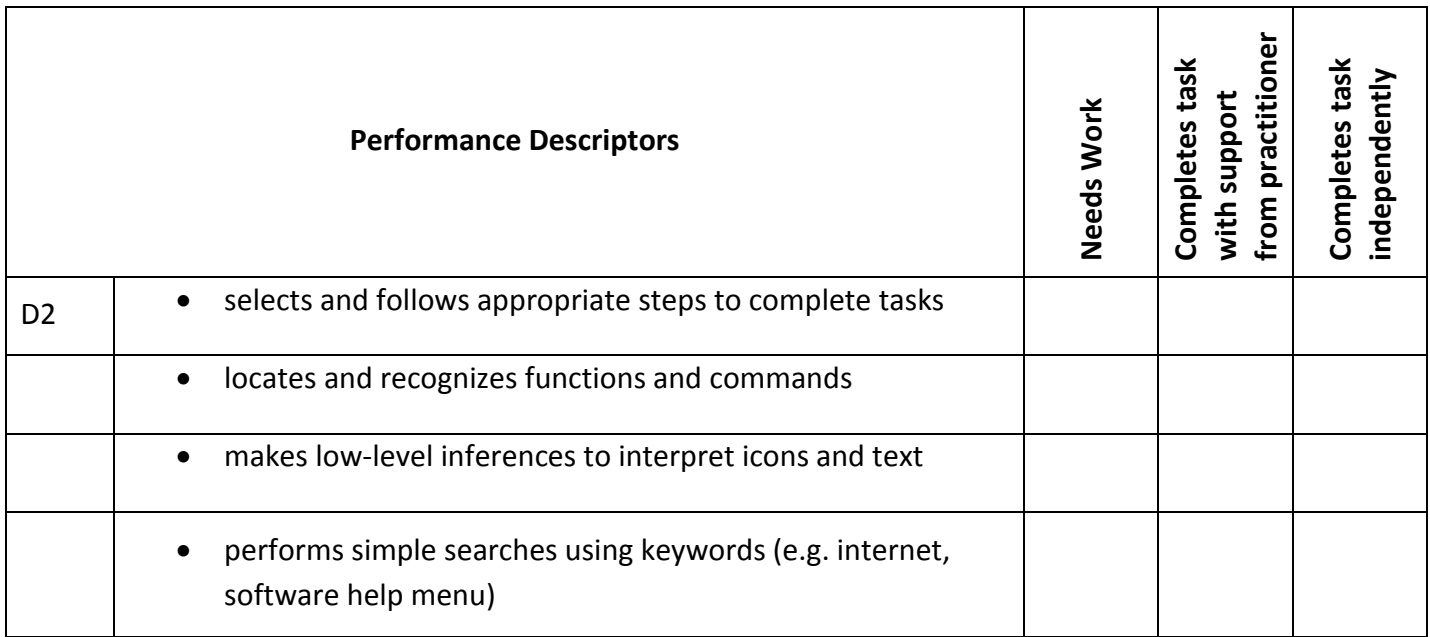

**\_\_\_\_\_\_\_\_\_\_\_\_\_\_\_\_\_\_\_\_\_\_\_\_\_\_\_\_ \_\_\_\_\_\_\_\_\_\_\_\_\_\_\_\_\_\_\_\_\_\_\_\_\_** 

This task: was successfully completed\_\_\_ needs to be tried again\_\_\_

**Learner Comments** 

**Instructor (print) Instructor (print) Learner Signature** 

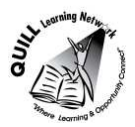

### **Skill Building Activities:**

## **Links to online resources:**

GCFLearnfree.org- Email 101

#### http://www.gcflearnfree.org/emailbasics/email101

Online tutorial that involves readings and short videos to teach the basics of email, including understanding how email works, where you get email service from, and how you communicate properly and safely online.

GCFLearnfree.org- Gmail

#### http://www.gcflearnfree.org/gmail

Online tutorial that involves readings and short videos to teach the basics of how to compose, send, and respond to emails, then explore Gmail's features for managing your email and accessing it from your mobile device.

#### DIGITALLEARN.ORG- Intro to Email Part 1 & 2

#### http://digitallearn.org/learn

This online tutorial uses videos and quizzes to teach: Part 1- will get you started using email be teaching what email is, how to set up an account, how to reply to and send emails. Part 2- Carbon Copy (CC), Blind Carbon Copy (BCC), Forwarding, Attachments, Drafts, Spam, Trash, and Search.

Essential Skills for Internet Use- TR Leger Adult Literacy and Employment Preparation Program http://en.copian.ca/library/learning/trl/internet\_use/internet\_use.pdf Read about and complete exercises on: creating an email account (p.34), Sending an email (p.38), signing in and out of email account (p.39).

Email Writing: Putting it in Practice

http://www.settlementatwork.org/lincdocs/linc5-7/business.writing/pdfs/bus.writing.LINC5/07.memo.email.writing.pdf

Practice activities that provide email writing prompts.

#### **LearningHUB online courses available:**

- **Essential Skills, Independent Study (Assigned by practitioner after assessment):**
	- o Computer Use Level 1- provides an introduction to basic computers, electronic communication and using email.
- **Independent Study Short Courses (Moodle)** 
	- $\circ$  Learning to Communicate by Understanding Internet and e-Mail-Learn the basics when using the Internet and e-mail. Practise basic e-mail use and learn how others may interpret your email messages.

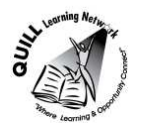

# **Prepared for: Cementing Integration Project – QUILL Learning Network 2015**

- **Live Classes (SABA)**
- o Using E-Mail in the Workplace- Learn how to create and use basic features of an e-mail account and how others interpret your messages.

**\*To access LearningHUB courses**, learners must register for the LearningHUB e-Channel program by completing the registration form on their website and completing the course selection (page 2 of the registration form): https://www.learninghub.ca/get\_registered.aspx

**\*To Access LearningHUB Course Catalogue:**  http://www.learninghub.ca/Files/PDFfiles/HUBcoursecatalogue,%20December%2023,%202014%20revision.pdf